#### --> Vous vous trouvez actuellement dans les archives de Cuk. Cliquez ICI pour rejoindre  $Cuk.ch < -$

Accueil :: Humeur :: Trucs et Astuces :: Chroniques :: Tests :: Techniques :: Occasions :: Forum :: Monde Mac :: Produits Cuk Contacter Cuk :: A propos de nos tests :: Liens utiles :: Tous les commentaires

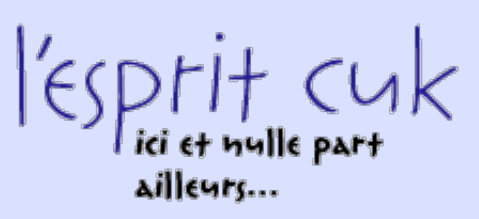

**Dernières occasions non-vendues:** PowerBook Alu 17", G4, 1Ghz, 1GB RAM Vends le jeux : Xbox et ses jeux iTrip Noir U2 pour iPod U2, 3 & 4G NEUF !!! Nikon AF D 85/1.4 IF Powerbook g4 superdrive 1.33 ghz Vends PM G4 @ 933Mhz PC Intel Pentium 4 à vendre

# Cuk.ch

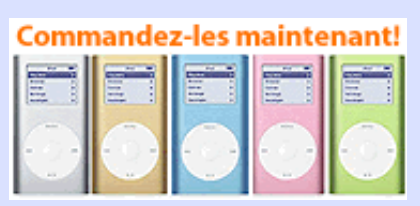

**quelques pièces disponibles**

#### Imprimer

12-04-2002 **AliasMultiplier, plusieurs alias en un seul !** Sébastien Pennec

J'utilise souvent les alias.

Vous savez, ces petits fichiers qui en ouvrent un autre "à distance"... J'adore. Tous mes programmes favoris ont leur alias sur mon bureau, dans le Dock ou dans l'excellent MaxMenus (testé ici)

Dans ce domaine, j'ai découvert AliasMultiplier.

Ce programme, dont l'auteur est un jeune italien de 18 ans, permet de faire des alias multiples qui ouvriront plusieurs fichiers, dossier, applications, ou adresse web. Du même (double-) clic.

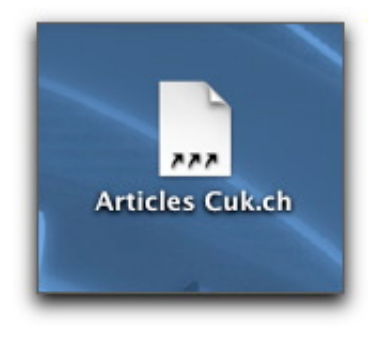

*Un alias multiple...*

### **Examinons-le...**

AliasMultiplier affiche une fenêtre "New Multi-Alias" au démarrage. On peut alors placer dans cette fenêtre n'importe quel élément que nous désirons voir lancé lorsque nous cliquerons sur l'alias multiple.

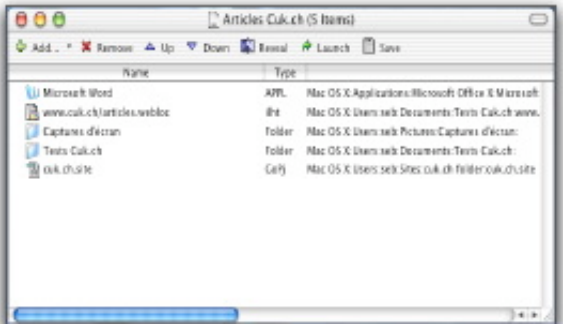

*Une fenêtre de AliasMultiplier... à cliquer pour voir l'image en grand.*

Dans cette fenêtre, on peut effectuer toutes les opérations dont AliasMultiplier est capable, à l'aide de la barre des boutons:

- ajouter un élément à l'alias,
- en enlever un,
- changer l'ordre de lancement des éléments,
- afficher l'élément sélectionné dans le Finder,
- lancer l'élément sélectionné, et
- sauver l'alias.

Cette barre peut disparaître comme toute barre sous MacOS X, pour ne laisser qu'une fenêtre classique.

Pour ajouter des éléments à l'alias, on peut aussi tout simplement glisser et déposer l'élément dans la fenêtre. Celui-ci s'ajoutera alors à la fin de la liste.

Un regret tout de même, un ne peut pas décider si une application va être masquée ou visible lors de son lancement. Il aurait été très agréable de pouvoir garder ainsi une application en arrière fond jusqu'au moment ou l'utilisateur décide de s'en servir.

## **Utilisations possibles**

Pour ma part, je l'utilise pour ouvrir plusieurs dossier rapidement et d'un seul coup. Il ouvre mon dossier de tests pour Cuk.ch, le dossier où Snapz Pro enregistre les captures d'écran et l'architecture du site dans GoLive, pour que je puisse rédiger mon article. Il m'ouvre enfin, et bien malheureusement, Microsoft Word, pour que je puisse corriger l'orthographe et la grammaire de mon article.

Une autre utilisation est uniquement tournée vers le Web. Si vous n'utilisez pas l'excellent MacReporter (testé ici) et que vous allez charger plusieurs sites pour jeter un oeil aux sites d'actualité, vous pourrez alors faire un alias avec autant de pages web que vous le souhaiterez. Elles s'ouvriront alors toutes sous vos yeux après le double clic sur l'alias multiple.

J'utilise personnellement cette dernière possibilité pour charger tous les sites web de mes cours à l'université. Puisque c'est devenu la grande mode, parmi les professeurs, de créer des sites web où ils posent leurs supports de cours, je lance mon navigateur vers tous ces sites en un seul clic et je peux ensuite télécharger les derniers fichiers dont j'aurai besoin.

### **Conclusion**

AliasMultiplier est vraiment un excellent programme.

Il ne lui manque plus que la possibilité de masquer certaines des applications au lancement pour devenir tout simplement indispensable à toute personne utilisant activement sa machine. Après un échange de mails avec l'auteur, il a décidé d'incorporer cette fonction de masquage dans la prochaine version.

> 4 commentaire(s) Imprimer | Retour